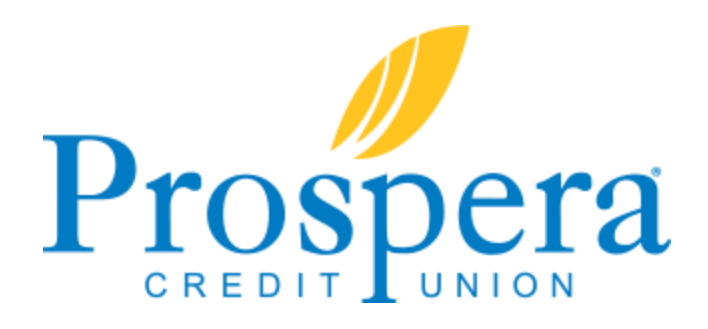

# **Additional eServices**

## **eNotices**

Receive electronic notices through your ITSME247 online Secure Message Center and email instead of the paper notices we would normally send in the mail. IE: certificates maturing, variable rate changes, loans going delinquent, NSF transactions being posted, loan payments being changed, etc.

## **How do I sign up for eNotices?**

- 1. Go to myprospera.com
- 2. Log in to online banking through **ItsMe247**
- 3. Hover over **Info Center** (upper left corner) and click **eAlert Subscription**
- 4. Click **Create new account eNotice subscription**
- 5. Check **Send me an eNotice rather than a printed notice**
- 6. Choose your communication method:
	- a. **Only to Secure Message Center** Receive alerts in your Secure Message Center only. No email notification is sent.
	- b. **Secure Message Center with email reminder** An email notification is sent alerting you to log onto your Secure Message Center to read the alert.
	- c. **Send a message to my mobile device** A text is sent to your mobile device alerting you to log onto the Secure Message Center to read the alert \*You must enroll in text banking to activate this method

## **eAlerts**

Receive electronic notices through your ITSME247 online Secure Message Center, email, or text when important changes take place on your account. IE: Your account balance has fallen below a certain level, a loan payment is due, or a new electronic deposit or withdrawal has taken place.

## **How do I sign up for eAlerts?**

- 1. Go to myprospera.com
- 2. Log in to online banking through **ItsMe247**
- 3. Hover over Info Center (upper left corner) and click **eAlert Subscription**
- 4. Click the eAlerts subscription option(s) you'd like to set up
- 5. Complete required fields (account, balance limit, email address, etc.)
- 6. Choose your communication method:
	- a. **Only to Secure Message Center** Receive alerts in your Secure Message Center only. No email notification is sent.
	- b. **Secure Message Center with email reminder** An email notification is sent alerting you to log onto your Secure Message Center to read the alert.
	- c. **Send the complete alert via email only** Receive more alert details (no personal info or account #) directly in the email.
	- d. **Send a message to my mobile device** A text is sent to your mobile device alerting you to log onto the Secure Message Center to read the alert \*You must enroll in text banking to activate this method

## **Text Banking**

Text message requests and receive text message replies on the available balance on accounts of enrolled memberships.

## **How do I sign up for Text Banking?**

- 1. Go to myprospera.com
- 2. Log in to online banking through **ItsMe247**
- 3. Hover over Go Mobile (upper right corner) and click **Text Banking**

### 4. Click **Add One Now**

- 5. Enter your 10 digit phone number and then click **Send Code Now**
- 6. You will receive a text message with your verification code. Type in the code and click **Enroll Phone**

## **Text banking commands include:**

### **BAL**

Responses to BAL include the available balance on three savings accounts and/or checking accounts.

### **BAL NICKNAME** *(insert your 1-6 character nickname)*

Returns the available balance for up to three savings and/or checking accounts for the membership nickname specified.

### **BAL SUFFIX** *(insert three digit account suffix)*

Returns the available balance for the membership account related to the suffix supplied.

### **STOP**

Turns off all text banking and mobile alerts for which you have enrolled with that specific mobile number.

### **STOP NICKNAME** *(insert 1-6 character nickname)*

Turns off all text banking and mobile alerts for the membership nickname indicated.

### **HELP**

Provides help for unenrollment